# **AutoCAD Crack Keygen [2022]**

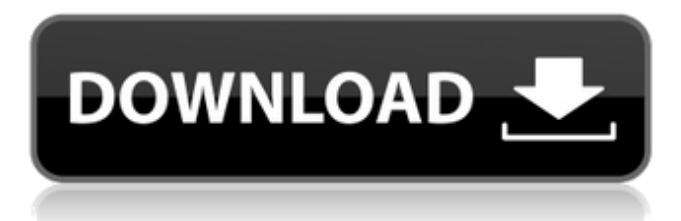

#### **AutoCAD Crack+ (LifeTime) Activation Code PC/Windows**

This article is an encyclopedia to help you understand what AutoCAD is, and how to use it. It covers the common topics like using a drawing area, how to draw various types of objects and how to use various commands to perform various tasks. It is written for the typical user of AutoCAD, without covering many advanced topics. The best way to learn AutoCAD is to start with the introductory training materials, then read the documentation and other articles. After reading this article, you will be able to easily learn about the various objects and how to draw the objects. You will then be able to make various drawings and use all the features of AutoCAD. AutoCAD drawing area The AutoCAD drawing area, usually referred to as the page, is the rectangular area where you create drawings. The drawing area is used for drawing all the objects in the drawing. The drawing area has a default size and location that is different for each user. You can move the drawing area by using the Move command, and change its size by using the Window command. To make a drawing, you must specify its coordinates in the drawing area. The coordinates are specified as two coordinates: X, the horizontal axis, and Y, the vertical axis. For example, if you are drawing a rectangle, you would specify the four corners of the rectangle using the coordinate system: (10, 10), (10, 100), (100, 10) and (100, 100). AutoCAD represents coordinates using (X,Y) pairs. Figure 1. To specify the position of the first point on the coordinate line, double-click anywhere in the drawing area and move the cursor to the starting point on the X axis. AutoCAD displays (x,y) values to the right of the cursor to show the coordinates. In a 2D drawing, you can draw only line segments (lines, arcs and rectangles). In a 3D drawing, you can draw all the object categories except for arcs, rectangles and polyhedrons. To draw an arc, you must use the Arc command. To draw a rectangle, you must use the Rectangle command. To draw a polyhedron, you must use the Polyhedron command. To draw a line, you must use the Line command. When drawing a line, you specify the starting point, which is usually located at the left-top corner

### of the page. To specify the ending point, you can

### **AutoCAD Crack+ Activator Download**

Other technologies With the release of AutoCAD Cracked Version 2010, an automated help system called the AutoCAD Torrent Download help system was implemented to allow access to the Help files stored in AutoCAD Free Download's common library. AutoCAD 2008 introduces several innovations in the way in which it draws its own drawings. Unlike previous versions, which produced drawings containing vertices and edges, AutoCAD 2008 and later versions do not perform any vertex or edge detection on their own, instead making it dependent on the drawing program the user is using. By letting the drawing program manage vertex detection, AutoCAD gains the ability to produce extremely detailed drawings. Support and licensing AutoCAD is available in two main forms: Technical support Most purchasers of AutoCAD from the official distributors (such as Autodesk University or an Authorized Training Center) receive technical support for the duration of the product's lifetime, with the cost of AutoCAD support included in the base price of AutoCAD. While the version of AutoCAD purchased by most users will include support, the list of technical services which may be requested at any time includes: Modeling-related technical support. Product-specific technical support. Language-specific technical support. By choosing to purchase one of the AutoCAD Technical Support Package, users also gain access to additional services and online support forums. These include: Autodesk's Professional Support Autodesk's Technical Support Forums (TSF) Autodesk University's Technical Support Forums (TSF) Autodesk Developer's Network (ADN) Autodesk offers an extended one-year warranty on all AutoCAD software. This warranty is only available when purchased through Autodesk, including at the Authorized Training Centers and Autodesk University. In addition to extending the software's support warranty, AutoCAD also provides a "one-on-one" option whereby an AutoCAD expert can respond to any customer technical support question that arises within a 24-hour period. These "one-on-one" service charges are not included with the base price of AutoCAD, and they are not available through Autodesk University or the Authorized Training Centers. Downloadable updates All AutoCAD releases from 2016 onwards contain several free (or discounted) downloadable updates. These include: 2016: AutoCAD 2016 releases included a new command-line interface to allow faster installation of a1d647c40b

### **AutoCAD Crack**

Launch the application. Connect to Autodesk Fill the login form Select "Connect" Fill the form I selected "Connect" but it failed to connect If you're running Windows 8, you can follow the video tutorial on YouTube. Directions 1. Heat the oil in a large heavy pot over medium heat. Add the onions, garlic, ginger, and jalapeño and cook, stirring, for 2 minutes. Add the chicken broth, tomatoes, molasses, and rosemary. Bring to a boil, then reduce the heat and simmer for 30 minutes. 2. Preheat the oven to 375 degrees F. 3. Meanwhile, toss together the cubed chicken, half of the Parmesan, the cilantro, and the breadcrumbs in a large bowl. Season with salt and pepper and stir well. 4. Heat the oil in a large nonstick ovenproof sauté pan over medium heat. Add the chicken mixture and cook, stirring to coat, for 8 to 10 minutes or until the chicken is cooked through. 5. Transfer the pan to the oven and bake for 10 to 12 minutes or until the cheese is melted and the chicken mixture is warmed through. Tips & Techniques Tip: We prefer bone-in, skin-on chicken breast. You can sear the chicken on all sides in a cast-iron skillet to brown.High-frequency radar applications utilize very high frequency (VHF) radio signals and associated electronics to detect a target. When used with free space optics, the high-frequency signals can be directed to a target to provide range and velocity information. The received signals may be amplified and applied to a very high-frequency lens, thereby creating a strong beam. A high-frequency lens is an optical component that focuses VHF electromagnetic energy into a beam or a bundle of beams. Depending on the design, a high-frequency lens can focus the signal into a single beam or a parallel array of closely spaced beams. Highfrequency lenses can be used in a number of applications, such as communication, navigation, and imaging.]\]. The reproductive consequences of disrupting the balance between FOXL2 and RORγt will have wide-ranging consequences, and should be considered in future analyses of transgenic mouse lines. Notably, our transcriptome analysis identified an interesting time window where the interaction between RORγt

## **What's New in the?**

OpenDocument 1.3: Provides improved versioning, zooming and pagination and a wider document type selection. (video: 1:15 min.) Raster Editing: Vectors are now editable in the viewsport, enabling you to extend or reduce vector shapes in 2D or 3D. You can also now use the DRAWAVE technique to create new shapes and edit existing ones from any vector editing tool. (video: 1:10 min.) Note: Thanks to Wei-Yang Tsai for this tip Architectural Design: Architectural Design now supports the AC-2015 OpenDocuments Standard, which adds BIM to the list of supported formats. (video: 1:10 min.) Drill and Parameters: Drill and Parameters makes it easier to select and edit objects that are located within a drawing

or other object (video: 1:07 min.) Drafting Tools: Draw lines with Draft and Non-Draft tools, and specify line width and dash styles. You can also specify the line style and color of all lines in a group. (video: 2:35 min.) Engineering Design: Engineers now have the option to specify layout and dimension targets when creating viewsports. You can also now apply automatic or manual dimensions to target layouts, and view multiple dimensions on a single viewport. (video: 1:11 min.) To specify a target layout, simply select the appropriate object and go to Format – Target Layout. To add dimensions, select the appropriate object and click on Target Layout Properties. To select the layout, click on the Layout tab and choose the appropriate layout from the pop-up menu. Mobile: Make the most of mobile design on the go with optimized AutoCAD Mobile. (video: 1:10 min.) The viewport displays all content in the original proportions. Optimization for Mobile devices means that many buttons and controls are hidden or shown on the touch screen of your phone or tablet, depending on your screen size. Content displayed is still editable when the screen is off. Mobile optimization includes: Double-tap to zoom Resize the drawing by dragging with your finger Scale content to fit screen Zoom through drawing with pinch-to-zoom Long press to zoom in and out Choose from several different fonts

**System Requirements:**

Memory: 1 GB Hard Disk: 6 GB Processor: Intel Core i5-4590 2.60 GHz or AMD equivalent Windows 10 64-bit SauceBox is a server based game for all ages. It's the fastest and most realistic tank game on the market. Take control of a tank and go head to head with other tanks on your own or compete against real people to become the top sauer in the world. Battle it out online in your tank and collect money to buy weapons and other goodies to help you on your